Prisijungus prie sistemos, viršuje, dešinėje pusėje reikia paspausti ant savo vartotojo pavadinimo (1) ir pasirinkti "Sąskaitos" (2). Atsivėrusiame lange (Pav.2) pasirinkus periodą (3), galima peržiūrėti visų sąskaitų ir mokėjimų duomenis, matyti bei atnaujinti sutikimų informaciją (4).

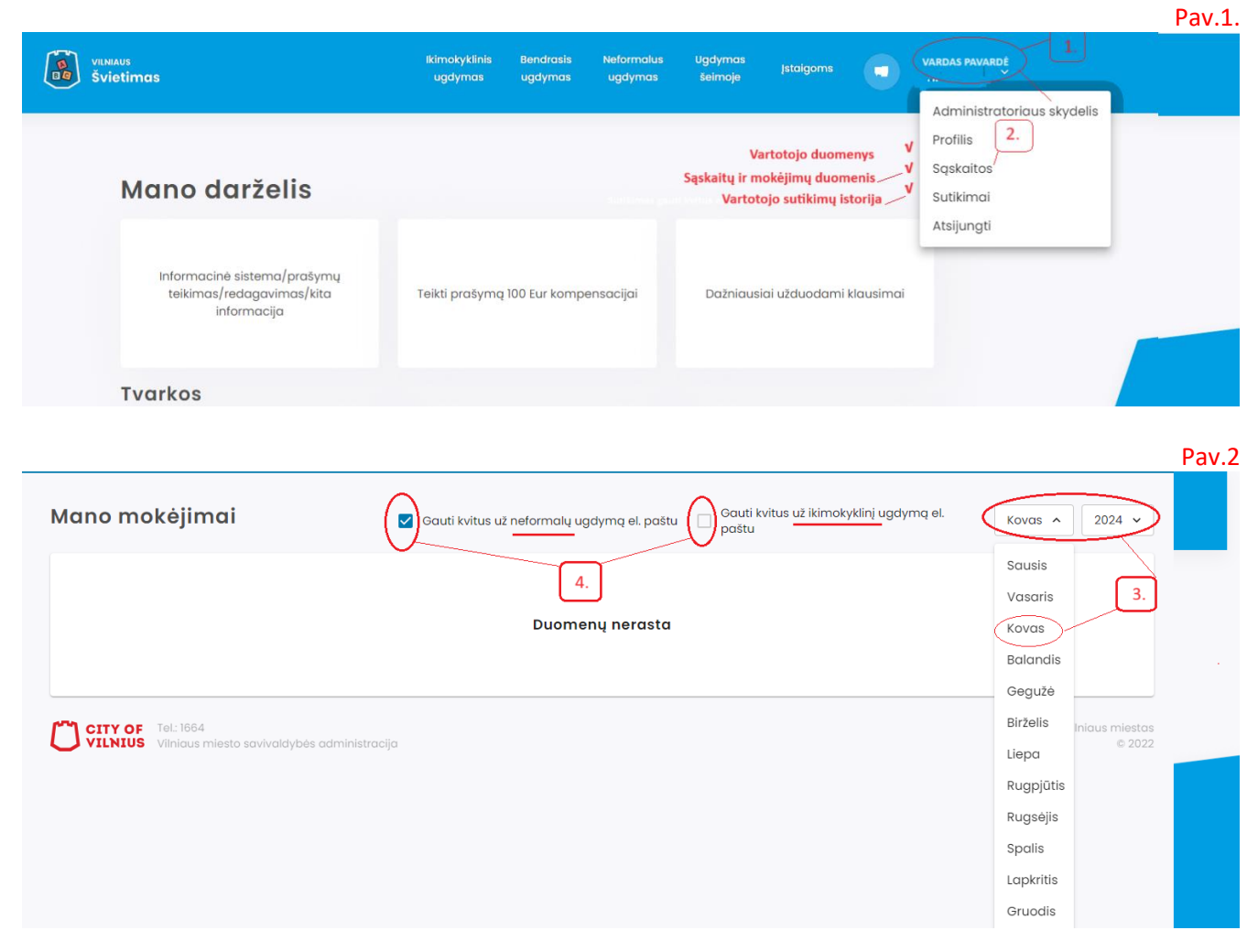